# **∆ Leuze electronic**

# **LV463 IO-Link CONSUMER AMPLIFIER AMPLIFIER FOR FIBER OPTICS**

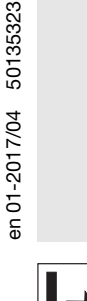

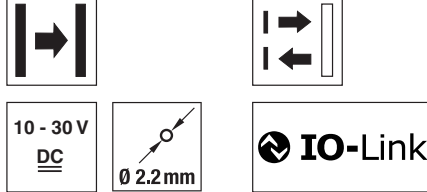

- Two, large, easy-to-read displays for the simultaneous display of the signal value and the switching threshold
- IO-Link with additional switching output (Dual Channel)
- Three different teach modes for fast sensor adjustment
- **•** Switch for changing between light and dark switching

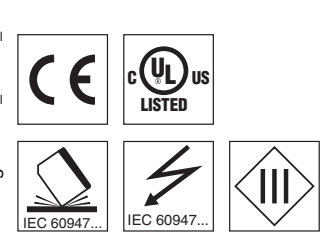

### Accessories:

#### (available separately)

- Plastic fiber optics (KF, KFX)
- Ready-made cables (KB ...)
- $\bullet$  Mounting device (BTU LV463)

## Dimensioned drawing

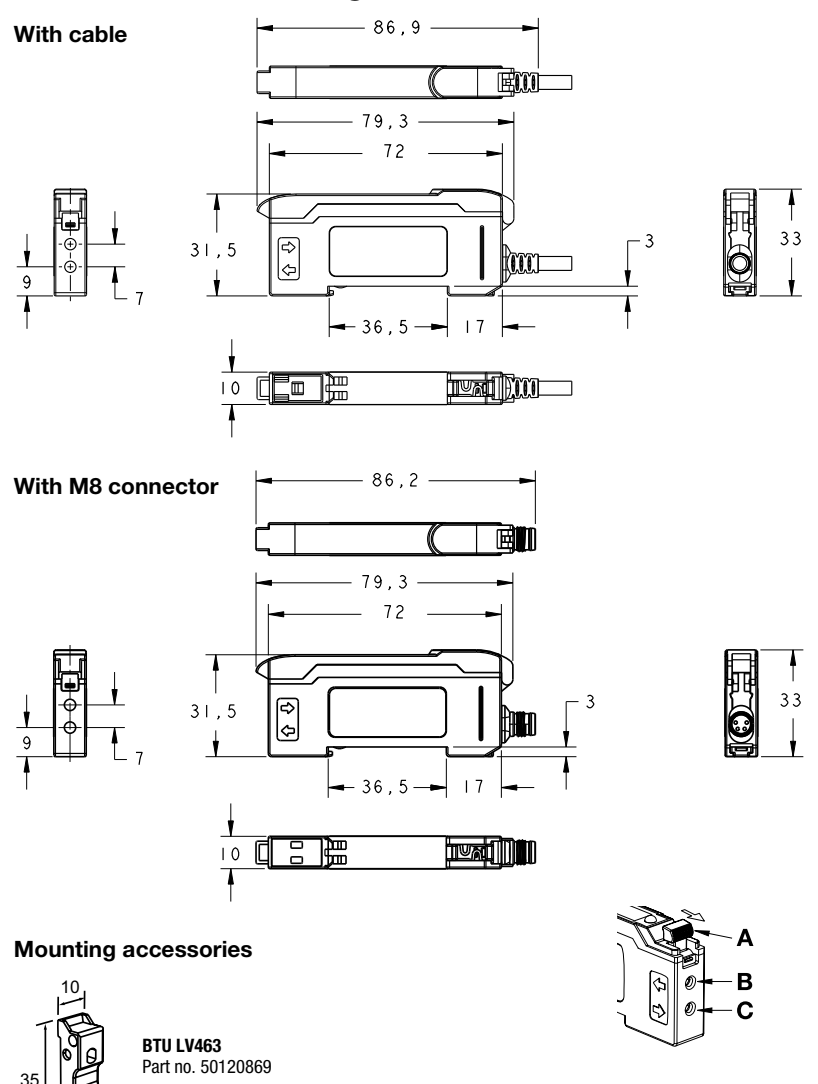

A Clamping lever for fiber optic cable (unlock in direction of arrow)

- **B** Connection for fiber optics receiver
- C Connection for fiber optics transmitter

# Electrical connection

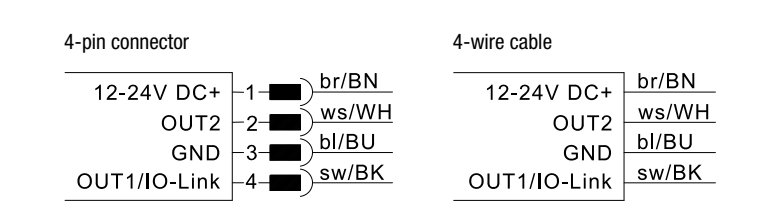

**NOTE**: Open lead wires must be connected to a terminal box.

# info@leuze.com • www.leuze.com

# **△ Leuze electronic**

## LV463 IO-Link

### About this document

#### $\overline{\Pi}$ **NOTE**

This document supplements the device-specific data sheets for the LV463.XV7/L… and LV463.XR7/L… fiber optic amplifiers with information and details on the IO-Link interface.

## Type overview of amplifier for fiber optics with IO-Link

#### **With one switching output and IO-Link**

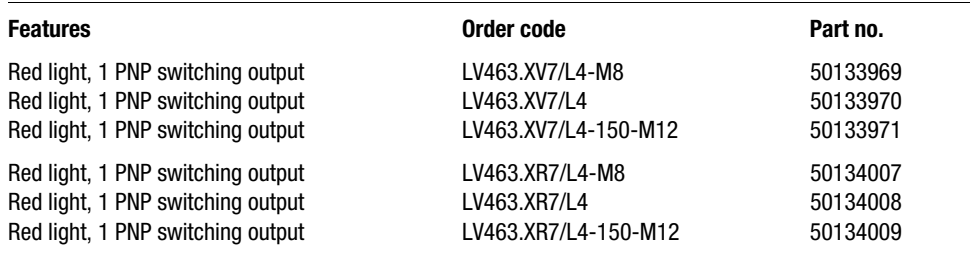

## IO-Link interface

The LV463…/L… fiber optic amplifiers have a dual-channel architecture.

The IO-Link interface in accordance with specification 1.1.1 (October 2011) is provided on pin 4 (OUT 1). This allows the devices to be configured quickly and easily and, therefore, cost-effectively. Furthermore, the sensor transmits its process data and makes diagnostic information available through it.

Parallel to the IO-Link communication, the sensor can output the continuous switching signal for object detection on OUT 2. The IO-Link communication does not interrupt this signal.

### **NOTE** In Leuze Sensor Studio, the following applies with regard to the designations: Q1 = OUT 1,  $Q2 = QUT 2$ .

#### Dual-channel operation PLC Drive LV463 with IO-Link Drive  $000$  $000$  $000$ M  $000$  $000$  $000$ 010100100101011001 IO-Link communication for con-Faster switching output figuration and diagnostics for switching bit

For diagnostics and recipe changes/format changeover (configuration of the machine in production operation), it is necessary to exchange diagnostic and configuration data with the sensor, e.g., via the IO-Link interface. For applications with high real-time requirements, it is, however, advantageous to make the fast switching output of the sensor available separately from the IO-Link communication interface for the further processing.

#### **Notes**

#### **Observe intended use!**

- This product is not a safety sensor and is not intended as personnel protection.
- $\uparrow$  The product may only be put into
- operation by competent persons.
- $\%$  Only use the product in accordance with its intended use.

## **LV463 IO-Link CONSUMER AMPLIFIER AMPLIFIER FOR FIBER OPTICS**

#### Device-specific IODD

At *www.leuze.com* in the download area for IO-Link sensors you will find the IODD zip file with all data required for the installation.

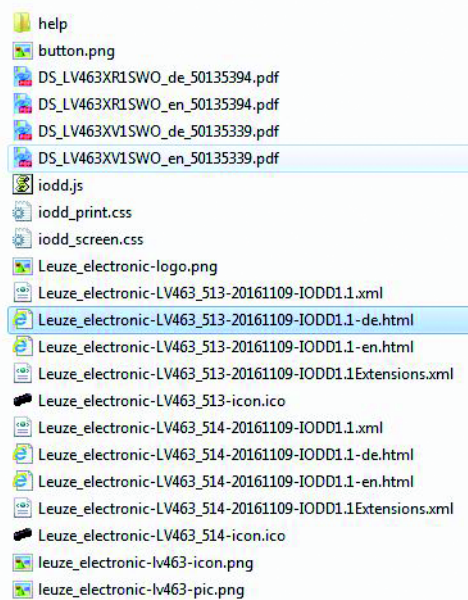

#### IO-Link parameter documentation

A complete description of the IO-Link parameters is given in the \*.html files.

Please double-click one of the two language variants: \*IODD\*-de.html for German or \*IODD\*-en.html for English.

#### Functions configurable via IO-Link

PC configuration and visualization is performed comfortably with the USB-IO-Link Master SET MD12-US2-IL1.1... (part no. 50121098) and the Leuze Sensor Studio visualization software (in the download area of the sensor at *www.leuze.com*).

### IO-Link process data

The sensor transmits 2 bytes to the master.

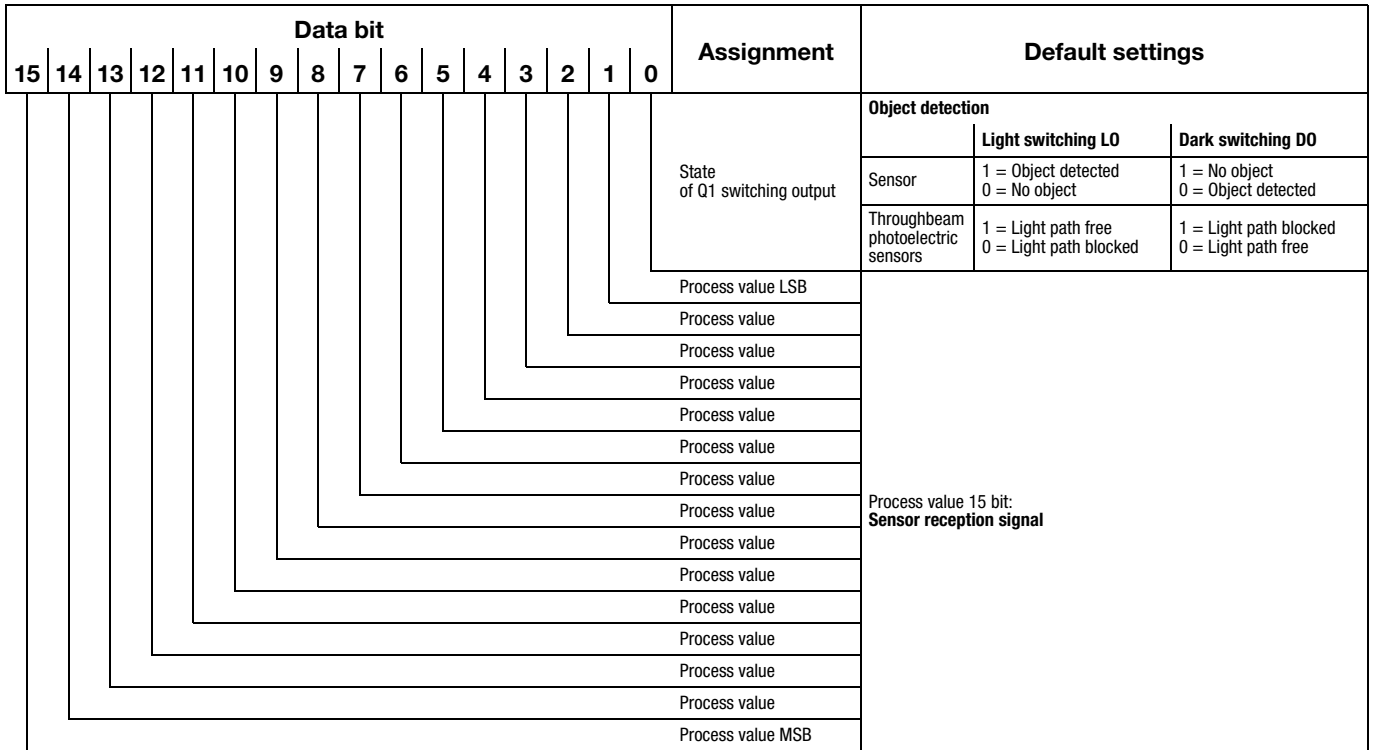

# **△ Leuze electronic**

LV463 IO-Link

### Working with IO-Link

First make sure that the slide switch for the operating mode is in the RUN position. Then, the amplifier can be connected to an IO-Link interface.

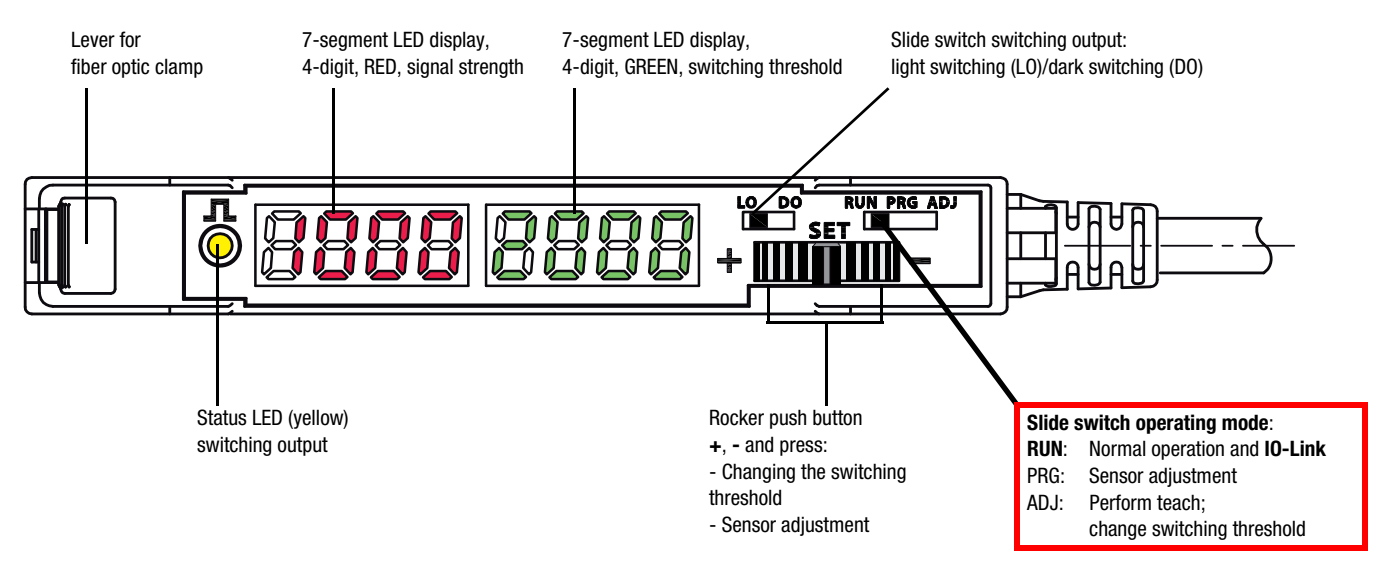

### Leuze Sensor Studio

In combination with an IO-Link USB master, the Sensor Studio from Leuze electronic is used for the operation, configuration and diagnostics of the sensors and actuators (IO-Link devices) with an IO-Link interface. Basic information concerning this can be found in the Short instructions for Sensor Studio IO-Link USB master 2.0 on the Leuze electronic website.

In Sensor Studio, a selection of parameters, commands, process values and diagnostic data, grouped into submenus, is usually displayed. However, the designations and names used in the device-specific IODD usually differ from the designations in Sensor Studio. In spite of this, it is possible to find the corresponding information.

To do this, position the mouse pointer on a parameter, command, process value or diagnotic value and click the right mouse button. This opens a window containing all of the data for this parameter.

Example: the mouse pointer was positioned on *Parameter (write) Access Lock* and then the right mouse button was clicked.

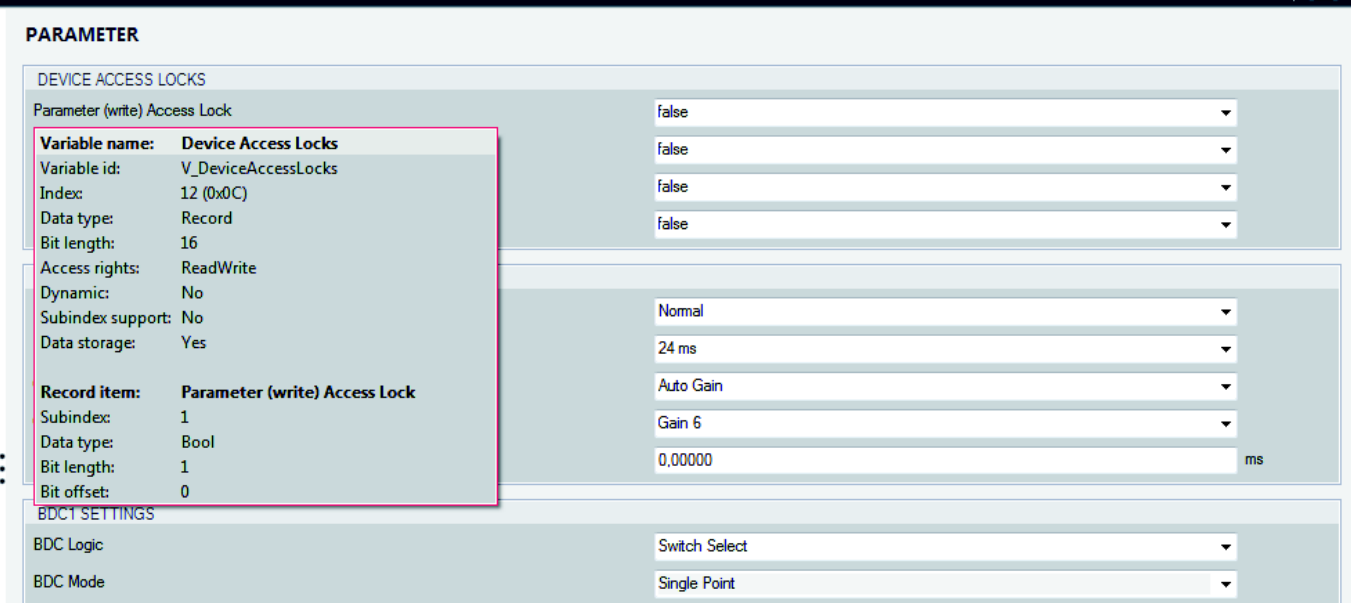

# **LV463 IO-Link CONSUMING AMPLIFIER AMPLIFIER FOR FIBER OPTICS**

### IDENTIFICATION tab

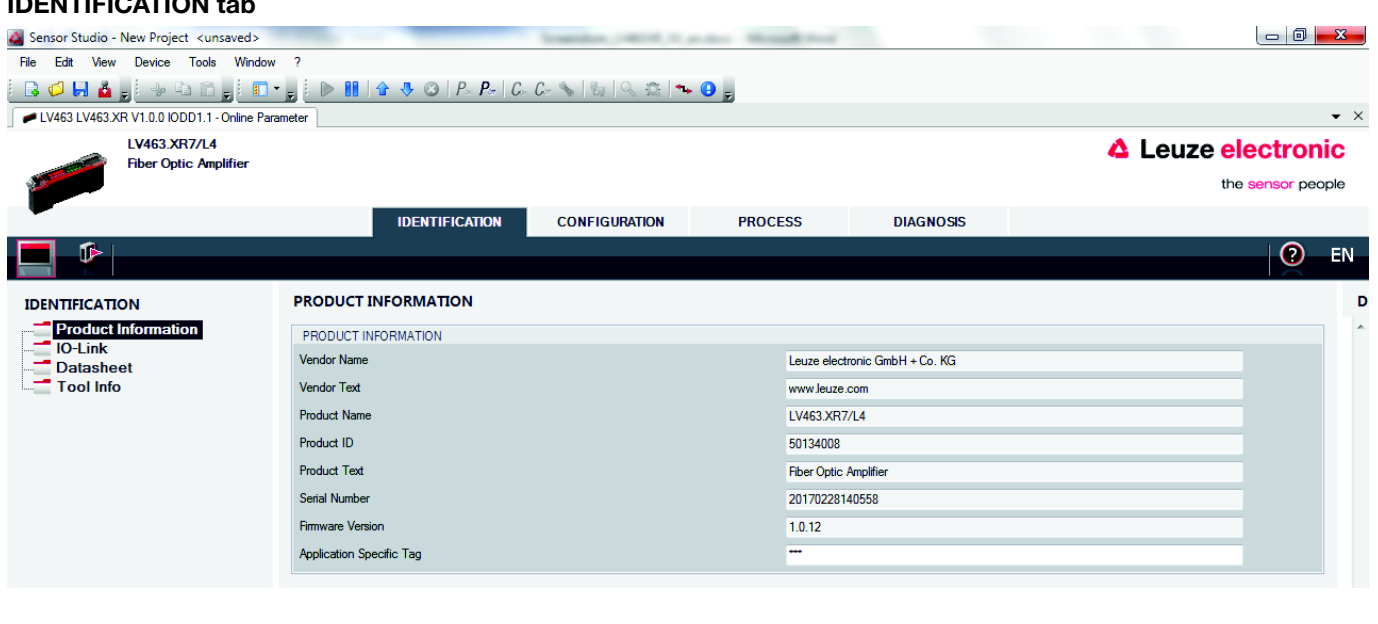

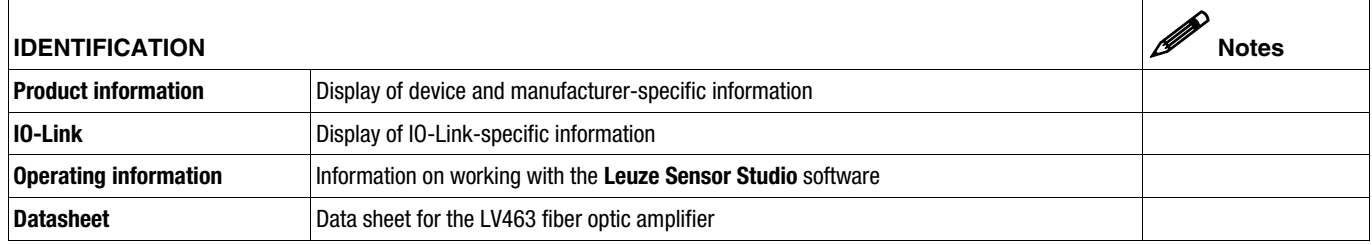

## LV463 IO-Link

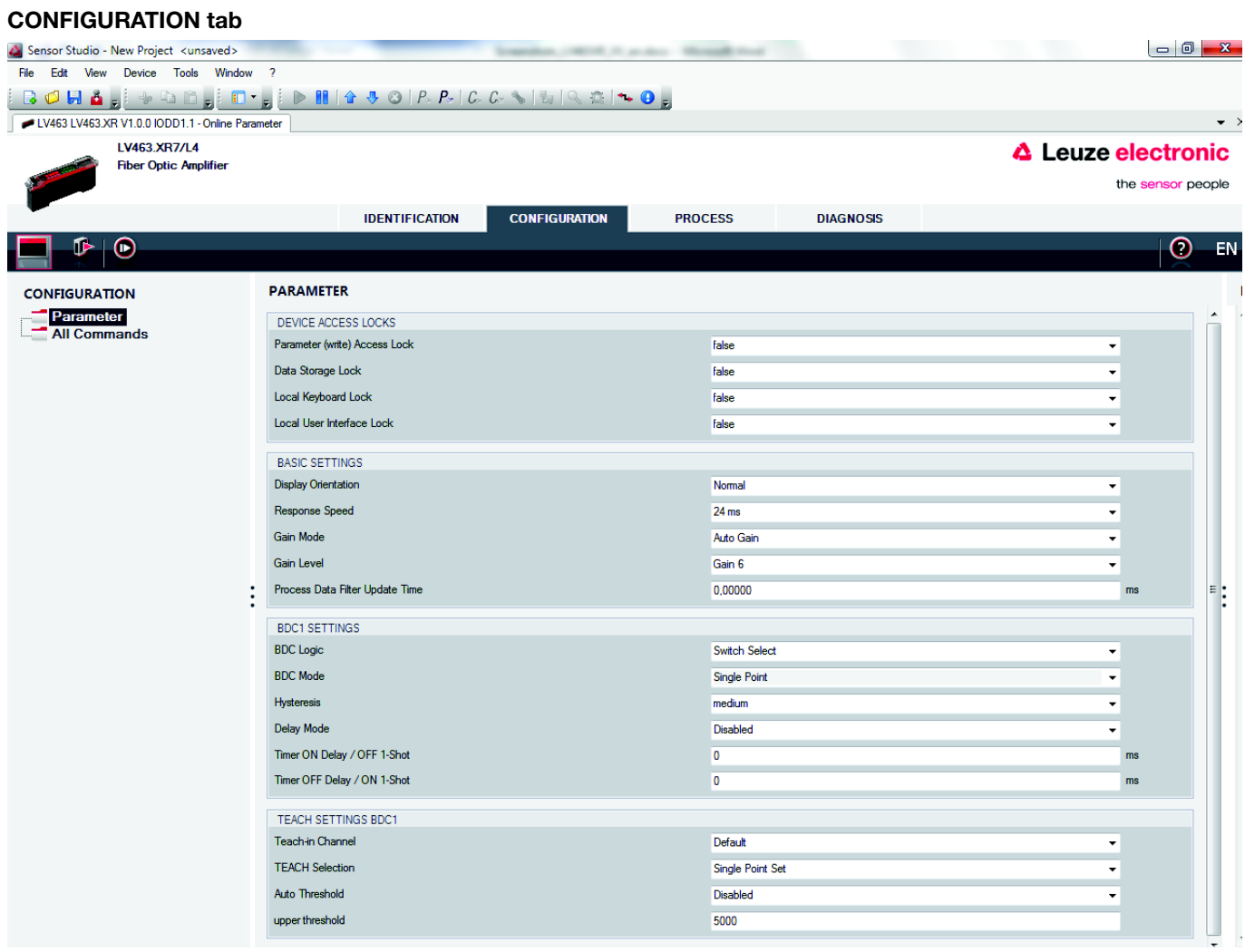

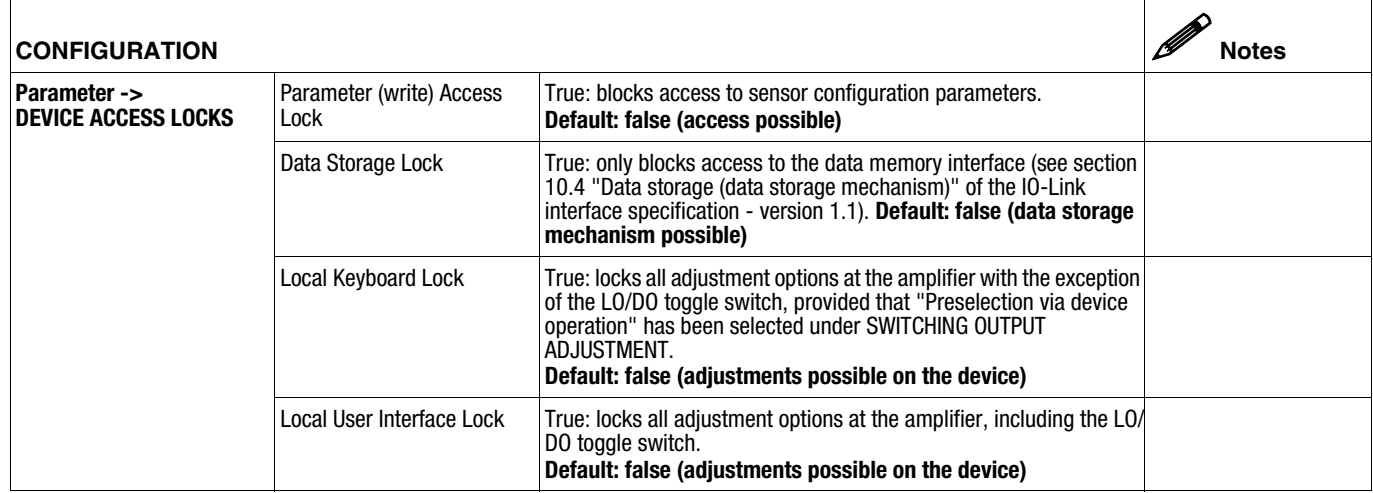

# △ Leuze electronic

# **LV463 IO-Link CONSUMING AMPLIFIER AMPLIFIER FOR FIBER OPTICS**

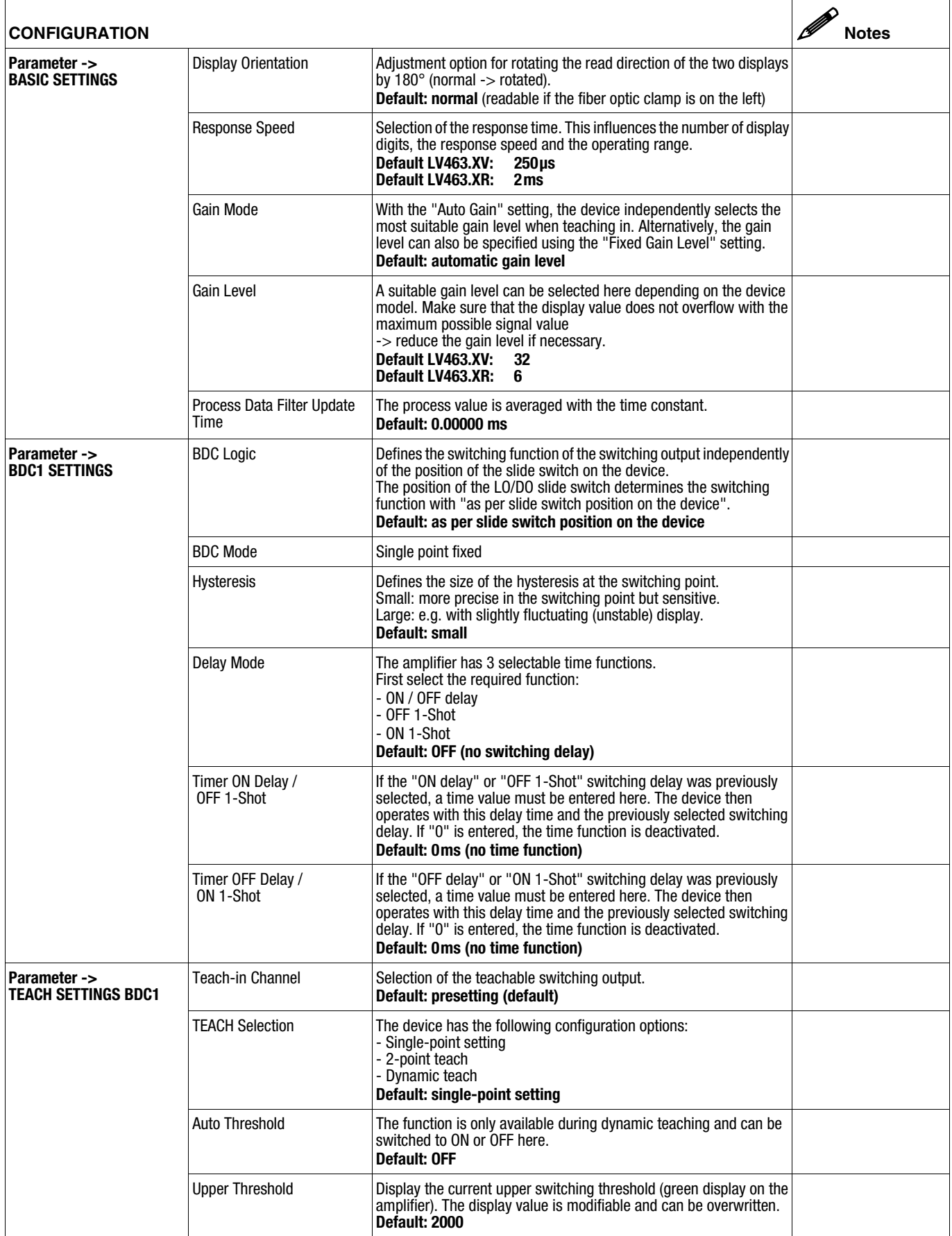

# **A Leuze electronic**

# LV463 IO-Link

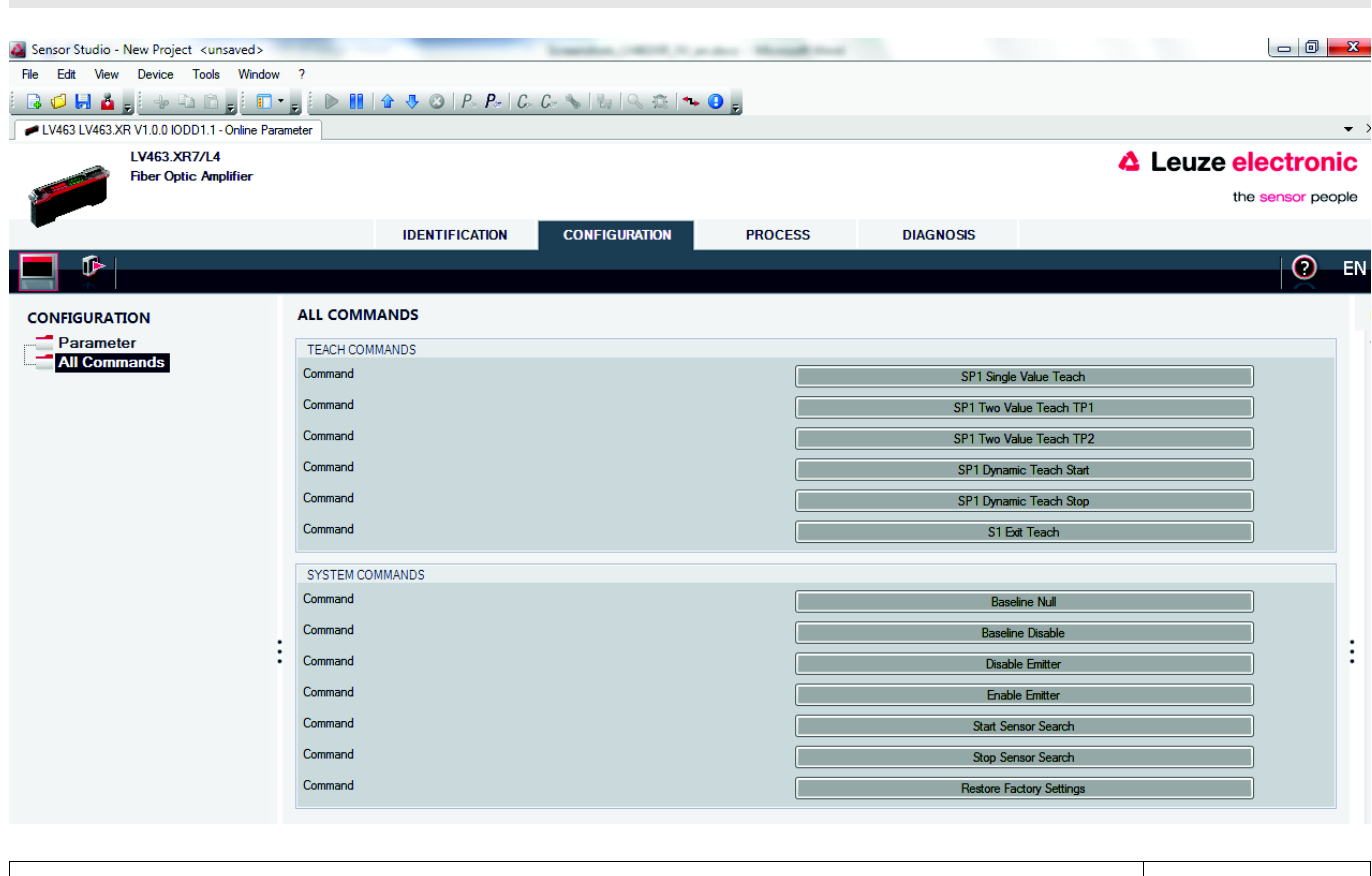

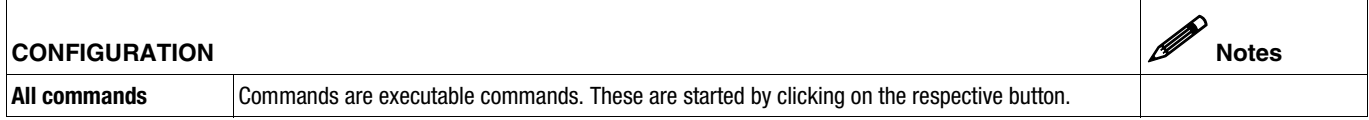

## **LV463 IO-Link CONSUMER AMPLIFIER AMPLIFIER FOR FIBER OPTICS**

#### PROCESS tab

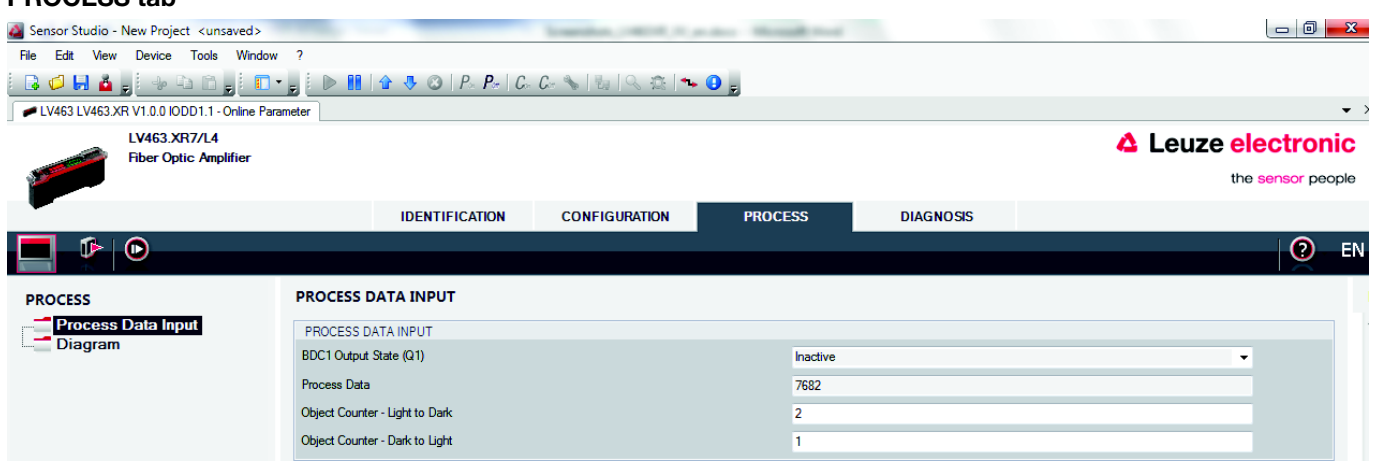

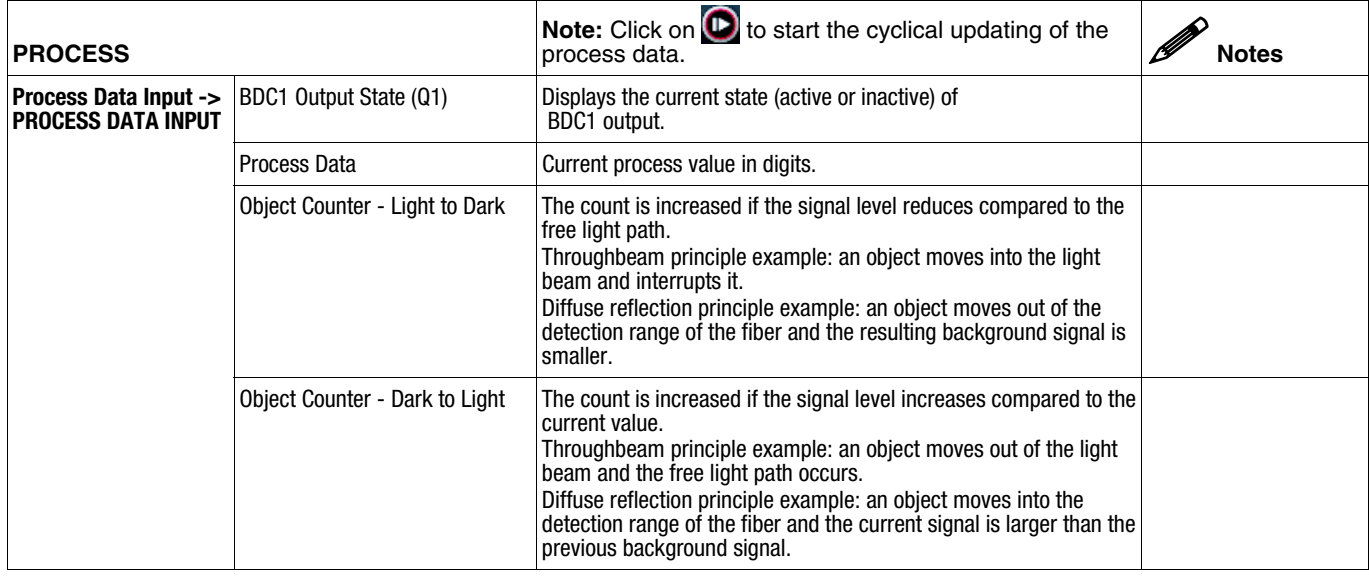

#### $\bigcirc$  $\mathbb{I}$ NOTE

The object counter can be used in the process monitoring, for example, to determine the number of detected objects. The function differs depending on the switching logic setting of the switching output transitions from light to dark and from dark to light.

The counts can be edited and can be set separately to a value between 0 and 10,000.

If an object moves through a throughbeam light path, both counts of the object counter are increased by the same extent because there is both a light/dark transition as well as a dark/light transition.

# **∆ Leuze electronic**

# LV463 IO-Link

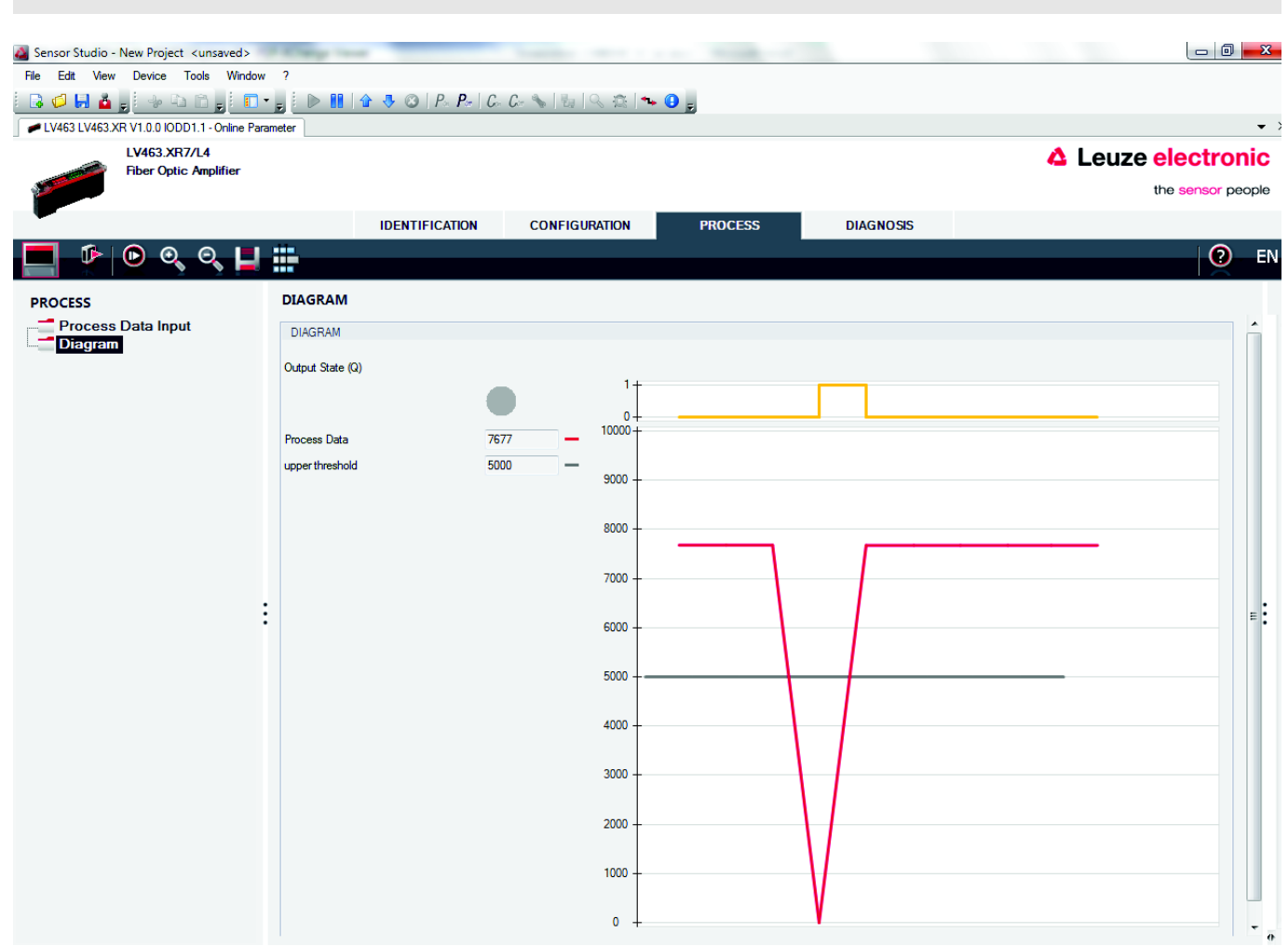

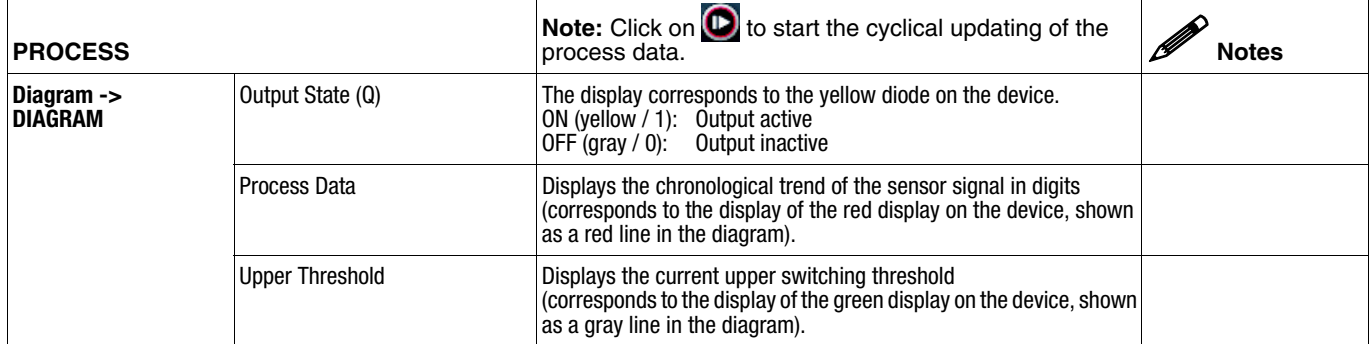

# **A Leuze electronic**

# **LV463 IO-Link CONSUMING AMPLIFIER AMPLIFIER FOR FIBER OPTICS**

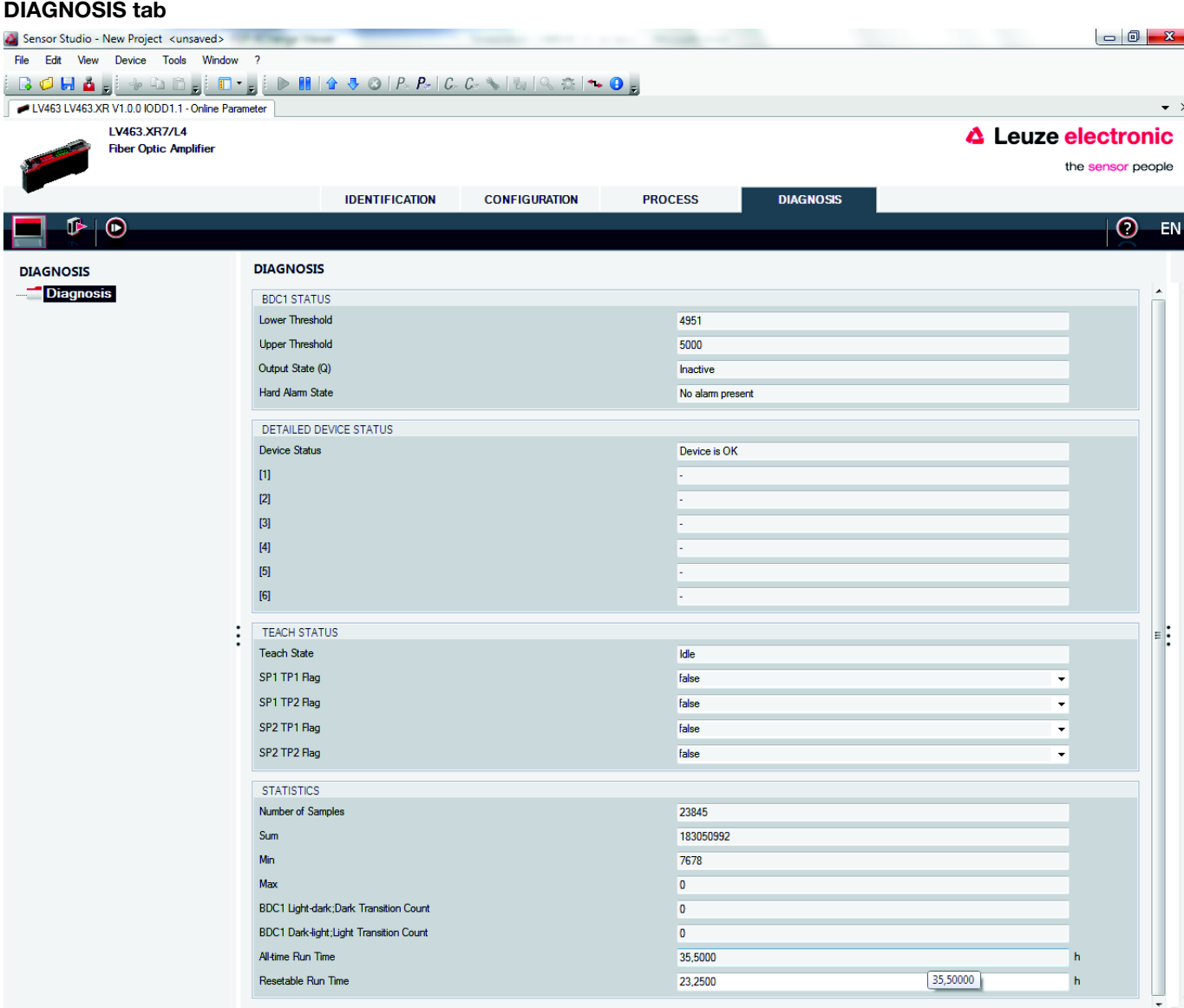

# **A Leuze electronic**

# LV463 IO-Link

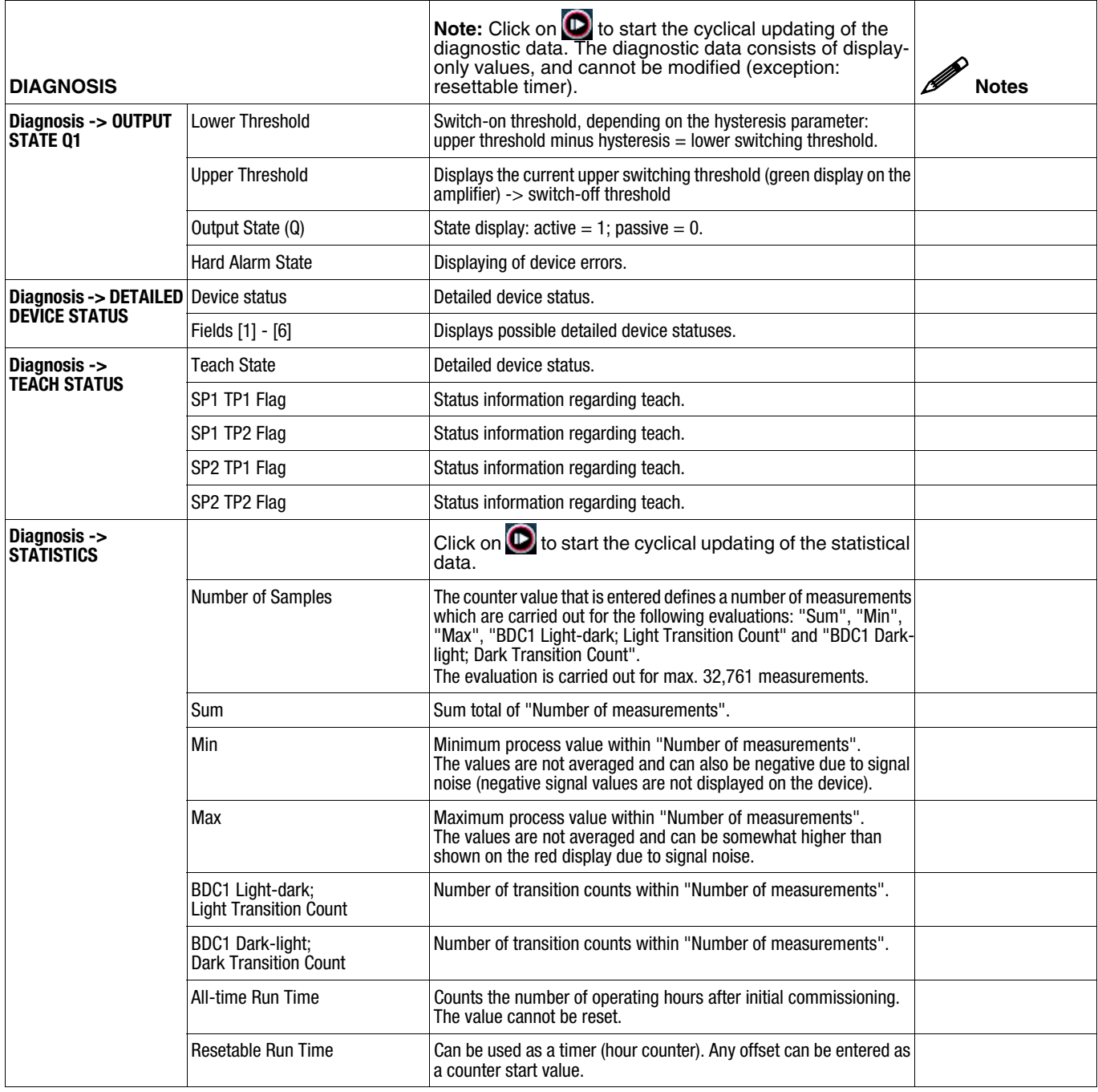

### $\begin{tabular}{|c|c|} \hline \multicolumn{1}{|c|}{\hline \multicolumn{1}{|c|}{\hline \multicolumn{1}{|c|}{\hline \multicolumn{1}{c|}{\hline \multicolumn{1}{c|}{\hline \multicolumn{1}{c|}{\hline \multicolumn{1}{c|}{\hline \multicolumn{1}{c|}{\hline \multicolumn{1}{c|}{\hline \multicolumn{1}{c|}{\hline \multicolumn{1}{c|}{\hline \multicolumn{1}{c|}{\hline \multicolumn{1}{c|}{\hline \multicolumn{1}{c|}{\hline \multicolumn{1}{c|}{\hline \multicolumn{1}{$ NOTE

The statistics data can be reset again after every read-out.